# Introduction to HPC3

Nadya Williams

npw@uci.edu

UCI Research Cyberinfrastructure Center

# Agenda

### 1. What are the differences between HPC3 and HPC

- 2. Basics of Linux and Shell necessary for running jobs on HPC
- 3. How to search for modules/programs on HPC? What are the differences between modules and programs? How to download modules/programs? How to set environment?
- 4. How to run jobs on HPC? What queues are available? What are the common problems?

# Some background for HPC and HPC3

- HPC and GreenPlanet catalyzed shared computing at UCI
- HPC survey indicated
	- importance to faculty for research
	- overall utility
	- *room for improvement*
- Scalability of HPC has reached limitations in terms of queues access and the OS (operating system) life expectancy. HPC is active till the end of 2020
- Recent MRI (NFS Major Research Infrastructure) award coupled with UCI Campus investment provided an opportunity to adjust shared computing and improve upon the existing cluster via a new HPC3 cluster

### HPC3 - Goals

- 1. Enables users to have access to a larger compute/analysis system than they could reasonably afford "on their own"
- 2. Enables access to specialized nodes (large memory, 64bit GPU)
- 3. Fosters a growing community across UCI to utilize scalable computing (HPC and HTC)\* for their scientific research program and teaching
- 4. Provides a well-managed software environment that forms the basis of a *reproducible* and more secure research environment

*\* HPC – High-Performance Computing HTC – High-Throughput Computing*

# $HPC3$  accounting: jobs draw from an accounting

#### Accounted jobs vs. free jobs

- $\circ$  Accounted once a job is started, it cannot be killed or pre-empted
- $\circ$  Free a free (non-accounted) can be killed at anytime

#### Three ways of filling your account

- o Granted cycles: UCI core funds purchase hardware to provide enough resource to support granted cycles
- o Converted: condo-style, researchers purchase hardware, RCIC manages. nodes cap is converted to core-hours. Formula:

Physical hardware can deliver N-core-hours/year. **0.95N** are deposited into a owners account each year the owner has a node (or nodes) in the cluster.

o Purchased: Hours are pre-purchased (~\$.0125/core-hour) in chunks (e.g., \$100 increments buys  $\sim$  8000 core-hours)

> https://rcic.uci.edu/hpc3/index.html https://rcic.uci.edu/hpc3/hpc3-reference.htm

### Queueing in HPC vs. HPC3

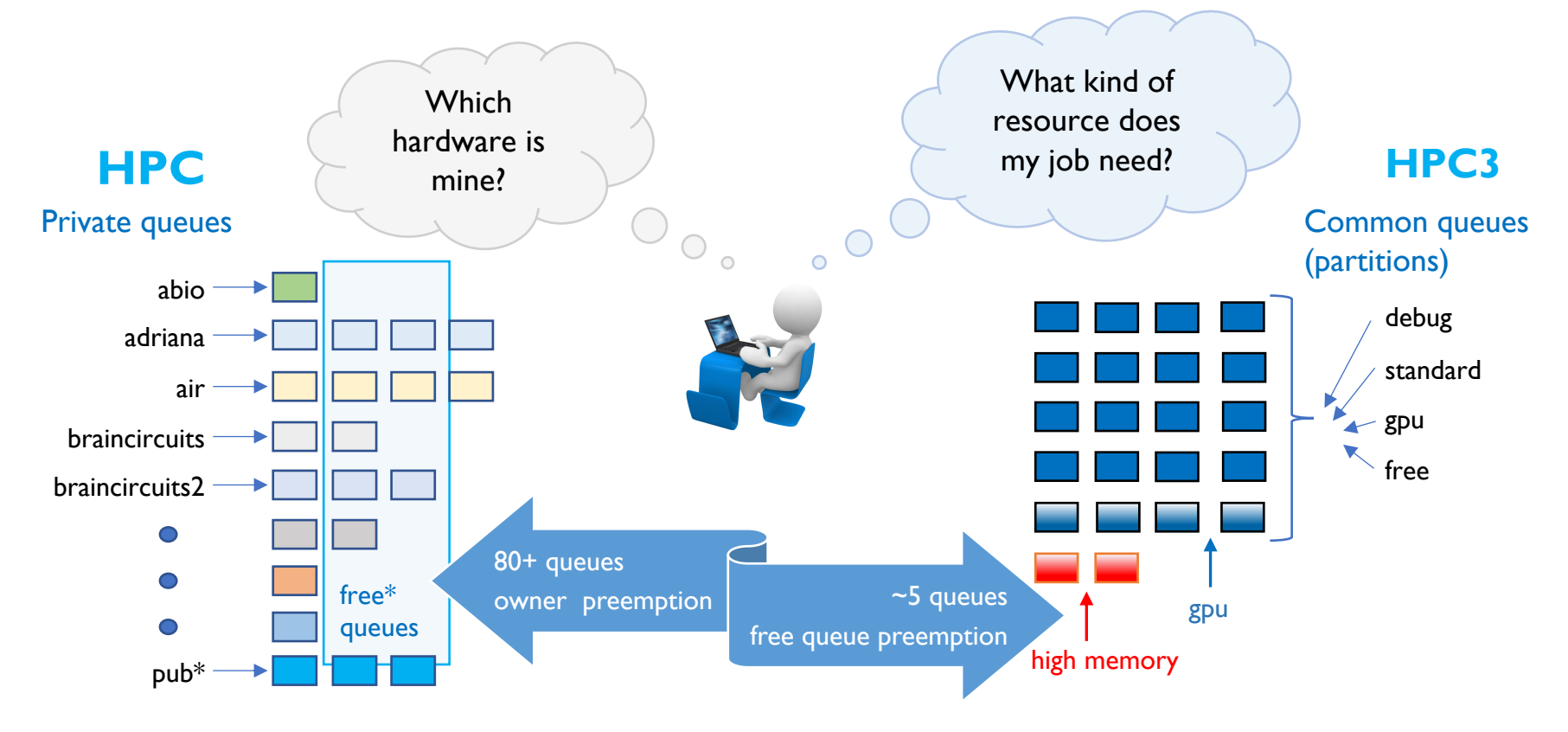

#### UCI Research Cyberinfrastructure Center

# Major Differences Between HPC and HPC3

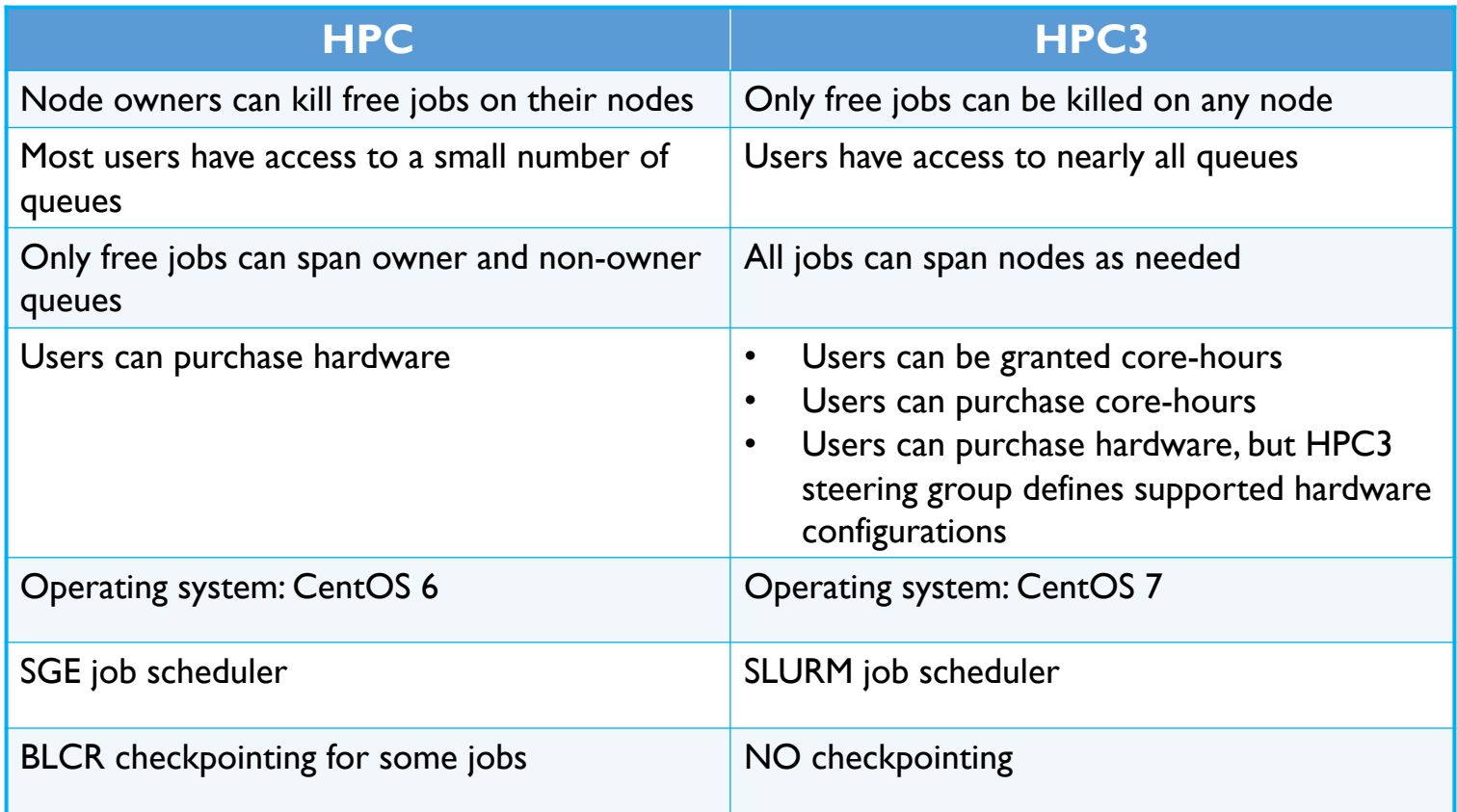

### No oversubscription + Fair queueing

#### No oversubscription

If you own  $X\%$  of the total cluster, your starting account balance is  $\sim X\%$ of the total number of hours that can be delivered in a year by the entire cluster.

#### Fair Queuing

Non-FIFO. Jobs arriving earlier in the queue are not guaranteed to schedule first. Want to prevent *large number of jobs from user A* blocking *a small number of jobs from user B*

#### Bias towards *interactive* turnaround for small debugging jobs

Optimize people time for the *debug* process.

*Small core count + short time duration* jobs should schedule as quickly as possible

#### Fair running

If you are running an accounted job, once your job is started, it will not be pre-empted/killed Free cycles

Users who *pick up spare cycles* == *run free jobs* can have their jobs killed so that accounted jobs can run as soon as possible

# Moving from HPC to HPC3

### HPC end of life ~end of 2020

- All existing accounts will be transferred to HPC3
- Currently, during the **HPC3 Production Ramp Up** we move group See https://rcic.uci.edu/news/content/

Your \$HOME on HPC is NOT moving to HPC3, this means

• You transfer IMPORTANT files from HPC \$HOME to dfsX or CRSP

Your files on any of dfs3/dfs4/dfs5 or CRSP are available on HPC3

Most of the software will be available on HPC3

- *See Software Map* on https://rcic.uci.edu/hpc3/software-tutorial.html
- If you have your own compiled software, will need to recompile on  $\vdash$

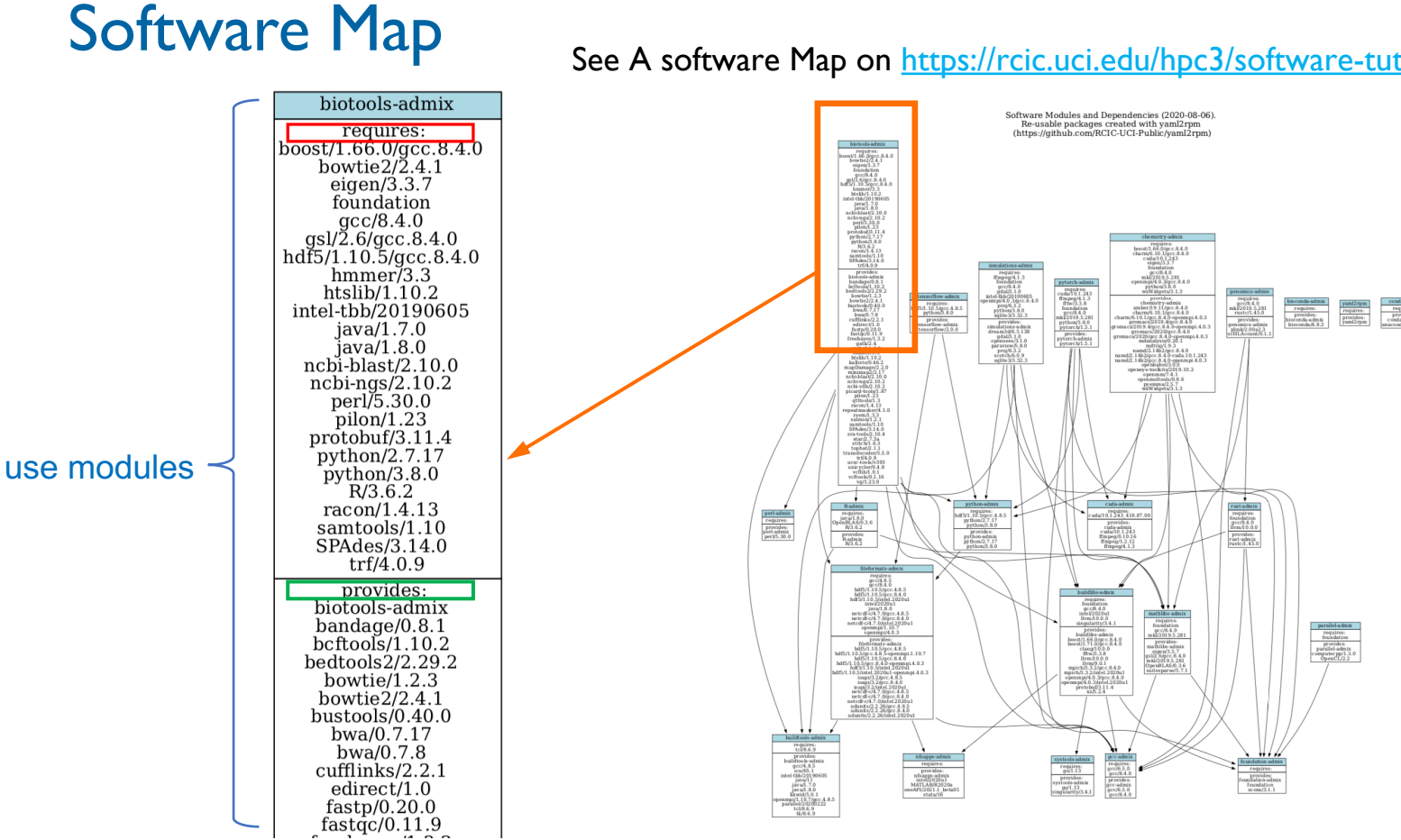

#### See A software Map on https://rcic.uci.edu/hpc3/software-tut

UCI Research Cyberinfrastructure Center

### How to request software

- Some software is not possible to move from HPC to HPC3
	- Too old for the new OS
	- Versions will be different because of dependencies, new OS.
- Some packages you will need to install yourself
	- R ( we have ~350 packages)
	- Perl (we have ~200 packages)
	- Python (we have ~60 packages)
	- Conda (we provide bioconda for PacBio tools and anaconda for python3)
- See https://rcic.uci.edu/hpc3/getting-help.html#askforsoftware guide
	- Request what you really need, we honor group requests
	- Experiment on installing your own with R/Python/Perl/Conda
	- Required elements of software request

# Basics of being a good citizen on a cluster

- 1. Cluster is a shared resource, it is NOT your personal machine
- 2. What you do affects all the other users, so think before you hit that *Enter* key
	- Do not run interactive jobs on login nodes
	- Do not transfer data on login nodes
- 3. Secured from mischief and disasters.
	- We restrict users' ability (permissions) to install and run unwanted software applications
	- It is your responsibility to act secure
	- Be careful when bringing applications from unknown sources. DO NOT ask for sudo access
- 4. For your jobs: use resources you need, don't ask for more Study this Slurm guide https://rcic.uci.edu/hpc3/slurm.html
- 5. Be mindful how you submit tickets https://rcic.uci.edu/hpc3/getting-help.html#\_how\_to\_ask\_for\_help

### What makes a bad ticket

1. I am submitting my job with my job script and I think there is something missing in my script and I am unable to find it. Can you look at it?

1. What is submit script? 2. How job is submitted? 3. What error did you get?

2. When I am running the jobs from the model there is an issue of 'libnetcdff' and I am unable to fix this as well. The path where I am running the job is unable to fix this as well. The path where I am running the job is '/dfs3/pub/userX/PROGY/test2'. More details are there in the screenshot below.

1. What is submit script ? 2. Screenshot has no info on the cause of error

3. I am unable to access HPC. My connection gets closed on login. Please refer to the image below.

1. Screen shot has only partial info

4. I need to run a program ThisGreatProgram. Can you install it please. It's commonly used in bioinformatics field so maybe it's better to install it as a public module. The instructions are sudo apt-get *…* 

1. Missing URL & version 2. How big is group who will be using it?

5. I'm having trouble to write any file in the directory I usually work in /wt/panteater/. Do you know why?

1. On what node? 2. What was the command? 3. What was the error?

### Where to get more help and information

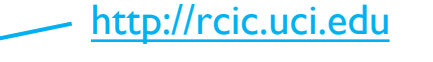

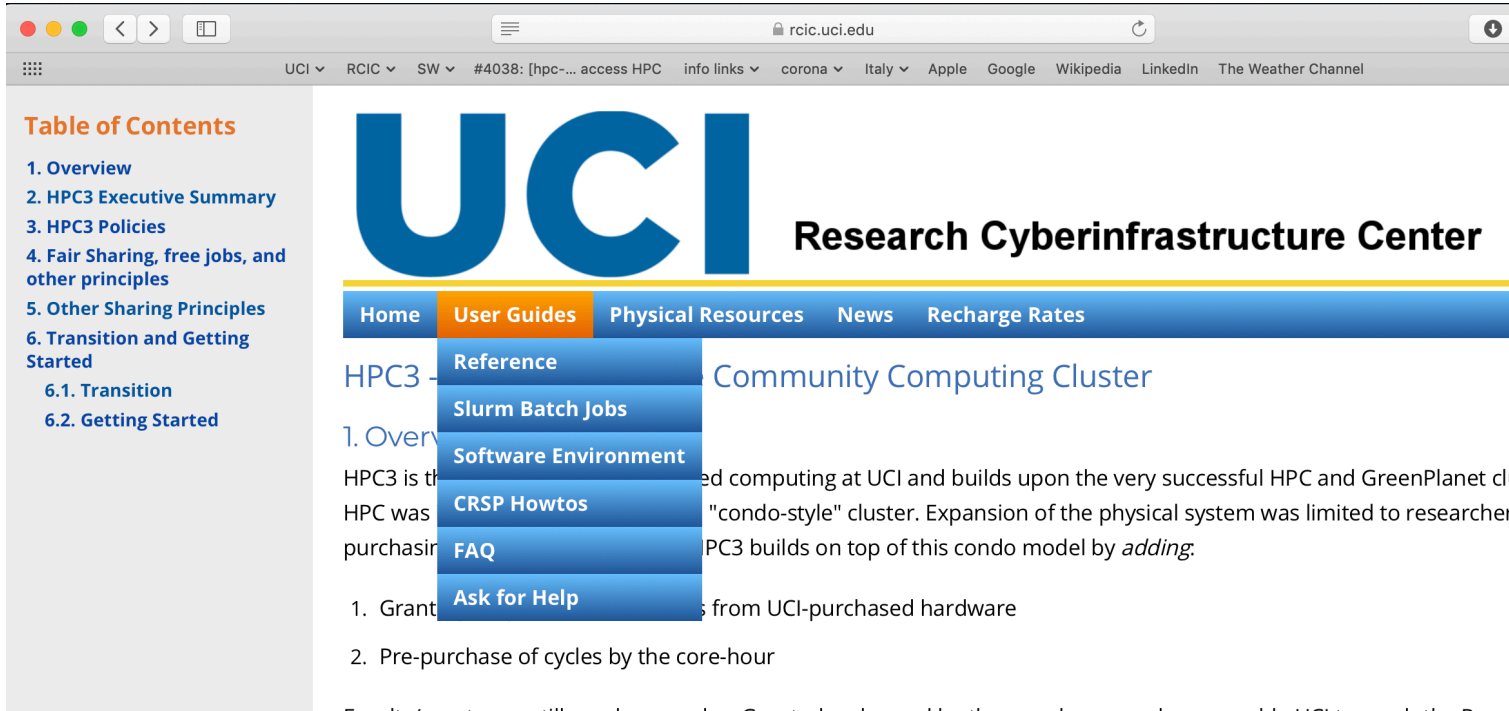

Faculty/grants can still purchase nodes. Granted cycles and by-the-core-hour purchases enable UCI to reach the Res Cyberinfrastructure Vision articulated by a faculty-led committee in 2016. These changes require some modification

# Agenda

- 1. What are the differences between HPC3 and HPC
- 2. Basics of Linux and Shell necessary for running jobs on HPC
- 3. How to search for modules/programs on HPC? What are the differences between modules and programs? How to download modules/programs? How to set environment?
- 4. How to run jobs on HPC? What queues are available? What are the common problems?

# SSH login

• Logging in is via ssh with your UCInetID ssh hpc3.rcic.uci.edu **-l panteater** or ssh **panteater@**hpc3.rcic.uci.edu

• Use passphrase and ssh public key authentication Do not use empty ssh passphrase!!! https://www.ssh.com/ssh/public-key-authentication

• If you plan to run interactive graphics programs ssh -X -Y hpc3.rcic.uci.edu -l panteater

But X11 used by Linux for graphics is high bandwidth and can be sensitive to network latency, some people prefer **x2go** https://wiki.x2go.org/doku.php

HPC3 address: hpc3.rcic.uci.ed

### Your shell is **bash** - GNU **B**ourne-**A**gain **SH**ell

- an implementation of shell and its built-in utilities
- a command language interpreter that intercepts and translates what you type, to tell the computer what to do.
- bash is a full programming language used in scripts and command line

you will be mostly interacting with **bash**, so learn the basics!

- create and list files and directories
- check your disk usage
- create a chain of commands
- create shortcuts of the commands (aliases)
- and MUCH more

### Naming schema for files and directories

- names are case-sensitive
- folders == directories, on Linux separated by /, for example /usr/lib/
- single dot **.** means *this current directory* double dot **..** means *parent directory, one above current*  tilde **~** means home directory*,* a.k.a *\$HOME*
- full path means start from the root / as in */dfs3/pub/panteater/work2/*
- relative path means start from the current directory as in *mypath/test23* IMPORTANT !!!
	- Use **alpha-numeric** characters and . **\_** (*dot* , *dash*, *underscore)* for file/directory names
	- DO NOT use  $\ell$  ?  $\%$  \$  $\& *$  < > ( )  $\{\}$  or space between words

### Bash startup files

When invoked, bash executes commands from a set of startup files

**Interactive shell** - reads and writes to a user terminal

**Non-interactive shell** - not associated with user terminal, for example executing a script

login shell – a user login to the terminal either remotely via ssh or locally,

or when bash is launched with the --login option. Executes .bash\_profile

non-login shell - is invoked from the login shell,

such as when typing bash in the shell prompt. Executes .bashrc

- 1. Use *.bash\_profile* to run commands that should run only once
	- customizing \$PATH *RARELY NEED THIS !*
- 2. Use *.bashrc* for the commands that should run every time you launch a new shell
	- aliases and environment variables
	- history
	- custom prompts

#### UCI Research Cyberinfrastructure Center

### Creating bash aliases and environment variables

#### **Alias syntax:**

alias aliasName="command to run"

For a current session, can execute from the command line. For a permanent effect put in *\$HOME/.bashrc*

alias rm='rm -i' confirm before removing the files alias  $m =$  less filter for paging through text alias vi="vim" set text editor to vim alias c='clear' clear terminal screen if possible alias h='history' list history alias  $|a=$ 'ls  $-|a'$  list files/directories, including the hidden alias llt='ls -lat' list files/directories, sort newest on top alias myip='curl ipinfo.io/ip' print host IP

#### **Environment variables syntax:**

export EDITOR=vim export TMPDIR=/tmp export MYVAR=/dfs3/pub/me/myprog export PATH=\$PATH:/my/acct/dir1

export PATH=/my/acct/dir1/ditr2 NO!!!

### Bash history

history - bash build-in, displays all available history of commands with the line numbers. About ~1000-2000 depending on the system configuration.

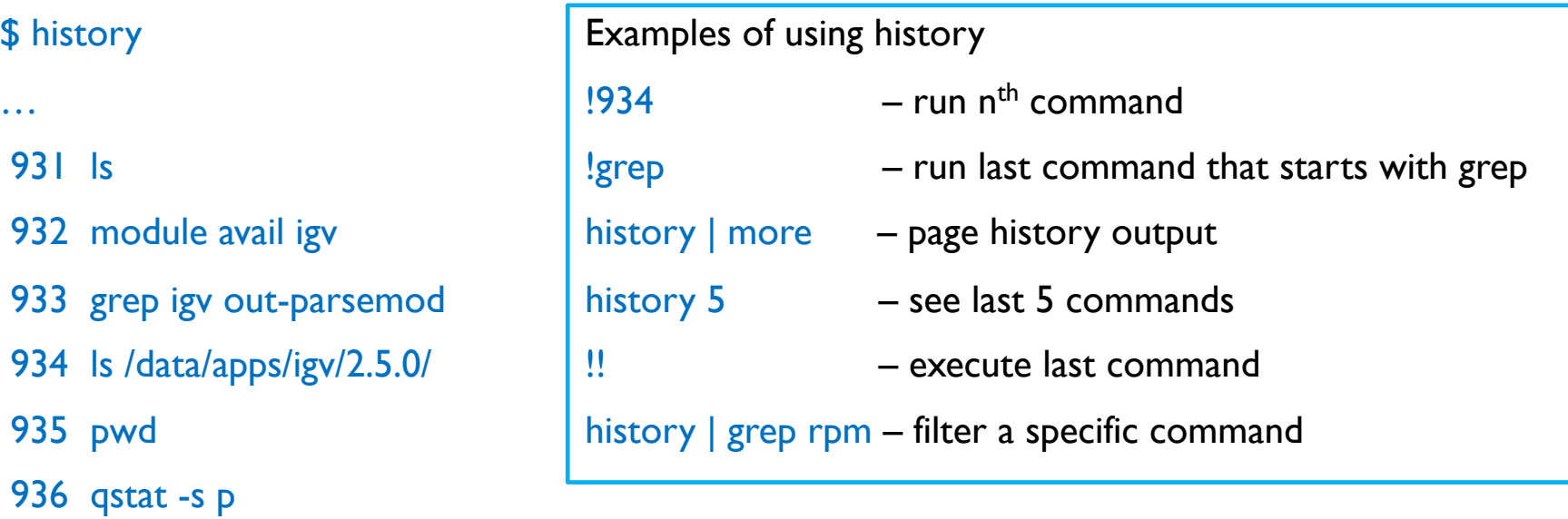

- By default *.bash\_history* is used for saving a list of commands
- If several sessions are opened only the history of last closed one is saved
- To save any current session history use history -a

### Custom prompt

Shell prompt is set by default in one of the system files **Mon Sep 14 14:13:38** [1.09 0.97 0.91] **panteater@login-i15:~**

To customize:

**vim** .bashrc make edits

**cp .bashrc .bashrc.save** If you make a mistake, can recover

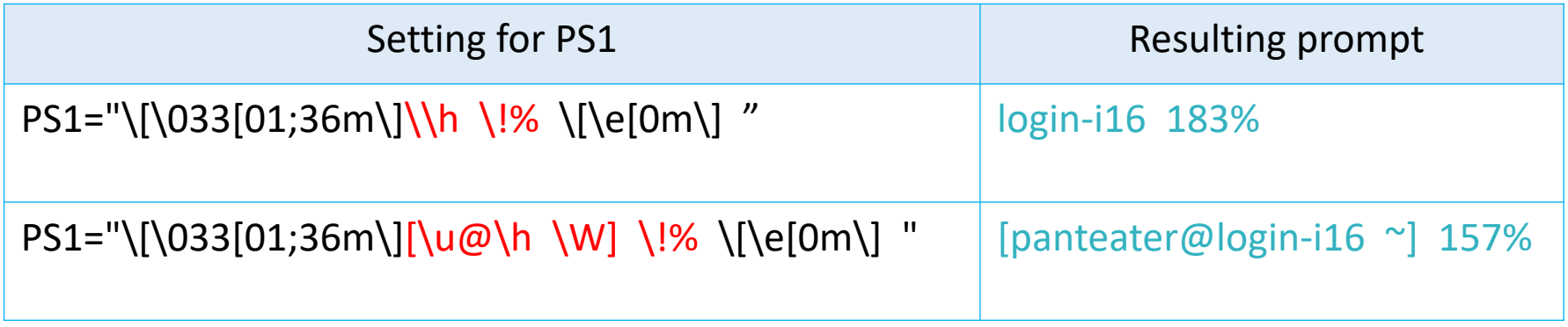

### Common commands

mkdir dname make a dir rmdir dname remove a dir mv from to move or rename cp from to copy file(s) rm fnames delete file(s)

wget URL download a file

less fname view files read-only cat fname print file on STDOUT head fname print first lines of file tail fname – print last lines of file wc word and line count

pwd print current directory ls [options] list file cd dirname change directory find mydir/ -name 'fname\*.sub' find files tree options show the directory tree file names what is this?

w show about active users and their processes du -h disk usage df -h disk free top show info about processes time cmd arg1 arg2 how long it takes

cmd –h or cmd --help or cmd –help or man cmd

# Files in your \$HOME and backup

login-i16 34% ls -l out

-rw-rw-r-- 1 npw npw 4004 Sep 17 15:13 out

login-i16 35% rm -rf out

 $login-i16$  36% ls -l out

ls: cannot access out: No such file or directory

#### login-i16 37% ls .zfs/snapshot/

zfs-auto-snap\_daily-2020-09-16-1017 zfs-auto-snap\_daily-2020-09-17-1045 zfs-auto-snap\_daily-2020-09-18-1048

#### Your \$HOME:

- Quota 50GB, keep it clean and organized
- ZFS filesystem, we take snapshots (backup capability) daily, keep last 8 weekly, keep last 6
- Location \$HOME/.zfs/snapshots/ READ ONLY!

#### login-i16 38% ls .zfs/snapshot/zfs-auto-snap\_daily-2020-09-17-1045/out

ls: cannot access .zfs/snapshot/zfs-auto-snap\_daily-2020-09-17-1045/out: No such file or directory

#### login-i16 39% ls .zfs/snapshot/zfs-auto-snap\_daily-2020-09-18-1048/out

.zfs/snapshot/zfs-auto-snap\_daily-2020-09-18-1048/out

#### login-i16 40% cp !\$.

cp .zfs/snapshot/zfs-auto-snap\_daily-2020-09-18-1048/out .

#### login-i16 41% ls -l out

-rw-rw-r-- 1 npw npw 4004 Sep 18 10:53 out

# Agenda

- 1. What are the differences between HPC3 and HPC
- 2. Basics of Linux and Shell necessary for running jobs on HPC
- 3. How to search for modules/programs on HPC? What are the differences between modules and programs? How to download modules/programs? How to set environment?
- 4. How to run jobs on HPC? What queues are available? What are the common problems?

### Using software on HPC clusters

#### Where are programs and modules and how to access them?

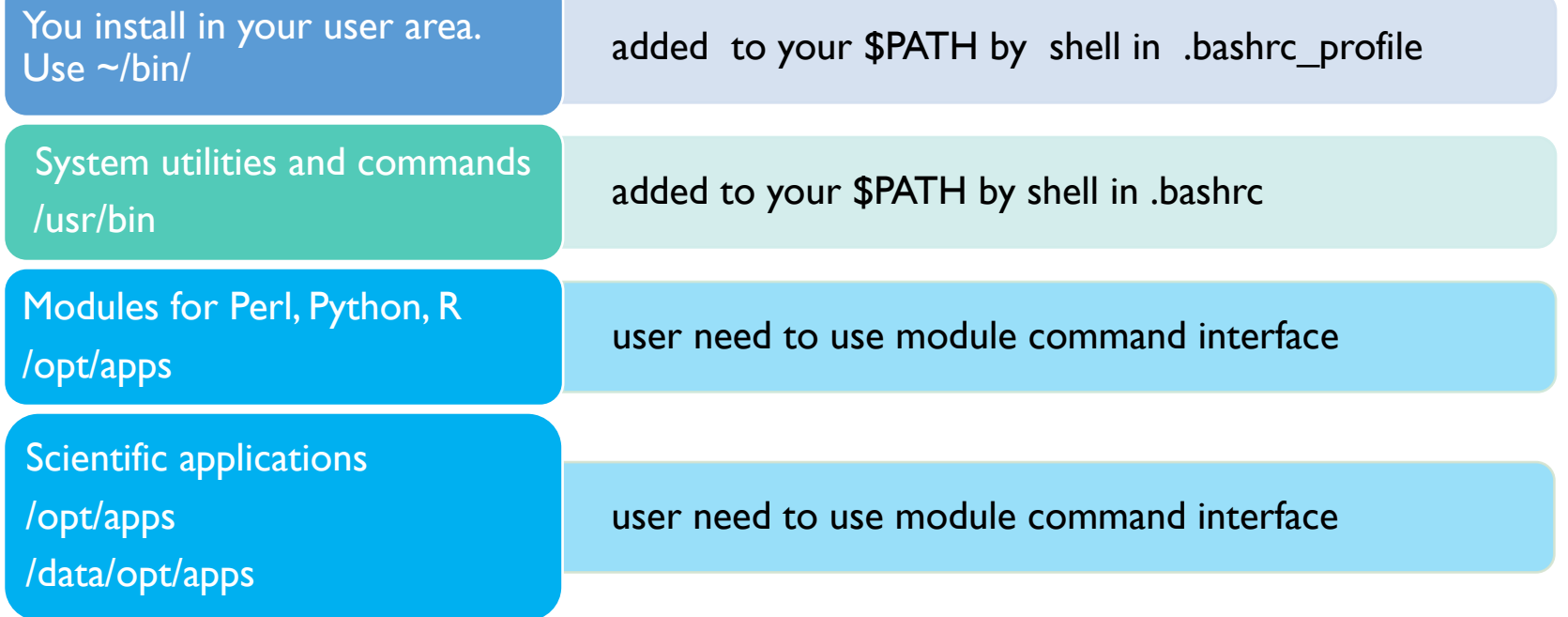

### How to search for modules/programs on HPC?

#### To access a **program**, you need to have its directory in your **\$PATH**

#### **hpc3-14-00 2046% echo \$PATH**

/data/utils/system-files/system-wide-env-setup:/opt/rocks/yaml2rpm: /opt/apps/python/3.8.0/bin:/data/homezvol0/n/perl5/bin:/usr/local/bin: /usr/bin:/usr/local/sbin:/usr/sbin:/data/homezvol0/n/bin **hpc3-14-00 2047% which pip**

/opt/apps/python/3.8.0/bin/pip

What pip am I using ?

lines are broken for readability

What is my \$PATH?

2

**language modules** are collections of related variables, functions and subroutines that perform a set of specific programming tasks. Simply put – files consisting **Perl/Python/R**  code. *Search using its language methods.*  $\Delta$ 

To access a language module, you need to use its language: **Perl / Python / R** To access a language **Perl / Python / R** you need … **environment modules**

### What are environment modules

- **Environment module** is a user interface to the Modules package w provides for the dynamic modification of the user's environment via modulefiles.
- Each **modulefile** contains all the info needed to configure the shell to specific application.
- Command **module load** interprets the modulefiles and
	- Sets aliases
	- Sets environment variables
	- Loads depended modules
- Command **module avail** lists all installed software and their versions

General info for Linux https://modules.readthedocs.io/en/latest/ Read User guide for HPC3 https://rcic.uci.edu/hpc3/software-tutorial.html

### Environment modules update your environment

#### Case 1: usage of multiple versions of software

login-i16 47% which R

/usr/bin/which: no R in (/usr/local/bin:/usr/bin:/usr/sbin:/data/homezvol0/npw/bin)

login-i16 48% module avail R

----------- /opt/rcic/Modules/modulefiles/LANGUAGES ------- R/3.6.2 R/4.0.2

login-i16 49% module load R/4.0.2

login-i16 50% which R

/opt/apps/R/4.0.2/bin/R

login-i16 51% module list

Currently Loaded Modulefiles:

1) OpenBLAS/0.3.6 2) java/1.8.0 3) icu/65.1 4) R/4.0.2 login-i16 52% module unload R/4.0.2 login-i16 53% module list

No Modulefiles Currently Loaded.

login-i16 54% module load R/3.6.2

login-i16 55% which R

/opt/apps/R/3.6.2/bin/R

Case 2: load/unload different software modules login-i16 38% module load gcc/8.4.0 login-i16 39% module list Currently Loaded Modulefiles: 1) gcc/8.4.0 login-i16 40% module load hdf5/1.10.5/gcc.8.4.0 login-i16 41% module list Currently Loaded Modulefiles: 1) gcc/8.4.0 2) java/1.8.0 3) hdf5/1.10.5/gcc.8.4.0 login-i16 42% module unload hdf5/1.10.5/gcc.8.4.0 login-i16 43% module list Currently Loaded Modulefiles: 1) gcc/8.4.0

Always unload module in reverse order: FILO!

### Environment module commands summary

\$ module avail shows all installed software environment modules **\$** module avail R show R modules \$ module keyword salmon check all modules for a keyword salmon/1.1.0 : Name salmon salmon/1.1.0 : salmon 1.1.0 \$ module display R shows environment modification + description \$ module help R show module specific help (description) \$ module load R loads R at whatever latest version not ideal \$ module load R/4.0.2 loads R at specified version preferred method \$ module list is a module list is lists currently loaded modules \$ module unload R/4.0.2 unloads specified module (in reverse order if many) \$ module purge removes all loaded modules search info use

### What Perl modules are installed?

Method 1: instmodsh

#### **hpc3-14-00 2001% module load perl/5.30.0 hpc3-14-00 2002% instmodsh**

Available commands are:

- List all installed modules m <module> - Select a module

q **- Quit the program** 

#### **cmd? l**

Installed modules are: Algorithm::Diff Alien::Build

…

#### Method 3: perl test sript

use strict; use warnings;

use Unicode::Map; use Bio::Perl; say STDERR "No errors"; **hpc3-14-00 2007% module load perl/5.30.0 hpc3-14-00 2008% perl test.pl**

#### UCI Research Cyberinfrastructure Center

#### Method 2: cpan **hpc3-14-00 2006% cpan**

Terminal does not support AddHistory. To fix enter> install Term::ReadLine::Perl cpan shell -- CPAN exploration …(v2.22) Enter 'h' for help.

**cpan[1]> r**

Fetching with LWP:

… **DONE** 

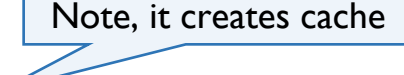

Writing /data/homezvol0/npw/.local/share/.cpan/Metadata

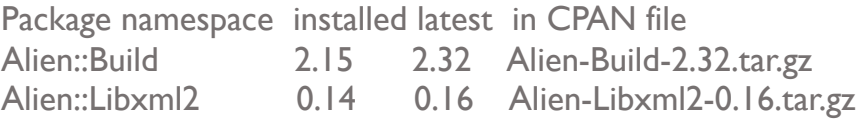

### What python modules are installed?

#### **Method 1: pip**

…

**Method 2: quick test for one module**

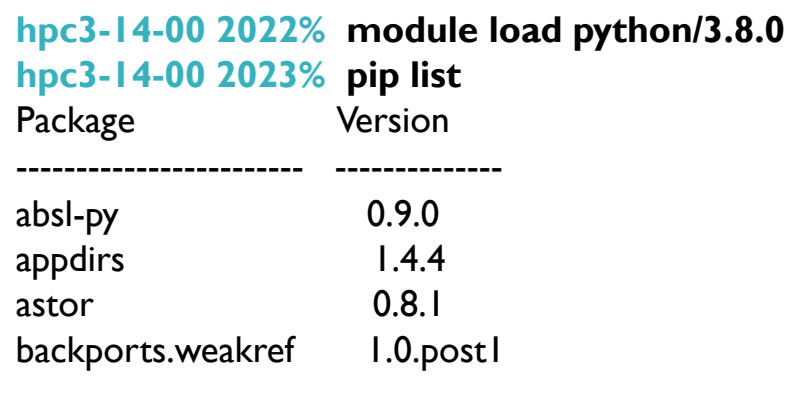

**hpc3-14-00 2027% python -c "import mmtf"**

**hpc3-14-00 2028% python -c "import bla"** Traceback (most recent call last): File "<string>", line 1, in <module> ModuleNotFoundError: No module named 'bla'

### What R modules are installed?

#### **hpc3-14-00 2022% module load R/4.0.2**

**hpc3-14-00 2022% R**

### > installed.packages() …

xlsxjars "4.0.2"<br>XML "4.0.2"  $"4.0.2"$ xml2 "4.0.2" xopen "4.0.2" …

#### > find.package("XML")

[1] "/opt/apps/R/4.0.2/lib64/R/library/XML"

#### > find.package("XML2")

Error in find.package("XML2") : there is no package called 'XML2'

### How to install language modules

Many language modules can be installed in user space

There is no single repository for download for all, use main ones to start with

Perl https://www.cpan.org

Python https://pypi.org

R https://cran.r-project.org

How to install your desired language module, see section *3.1 Install it yourself*  in Getting Help user guide https://rcic.uci.edu/hpc3/getting-help.html

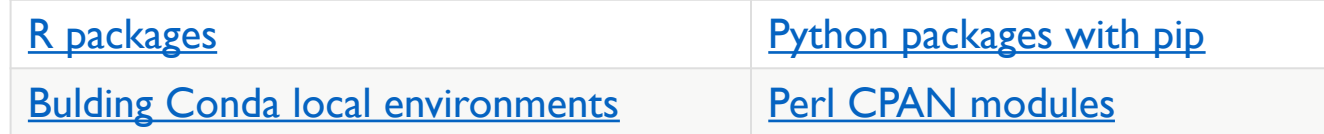

# Agenda

- 1. What are the differences between HPC3 and HPC
- 2. Basics of Linux and Shell necessary for running jobs on HPC
- 3. How to search for modules/programs on HPC? What are the differences between modules and programs? How to download modules/programs? How to set environment?
- 4. How to run jobs on HPC? What queues are available? What are the common problems?

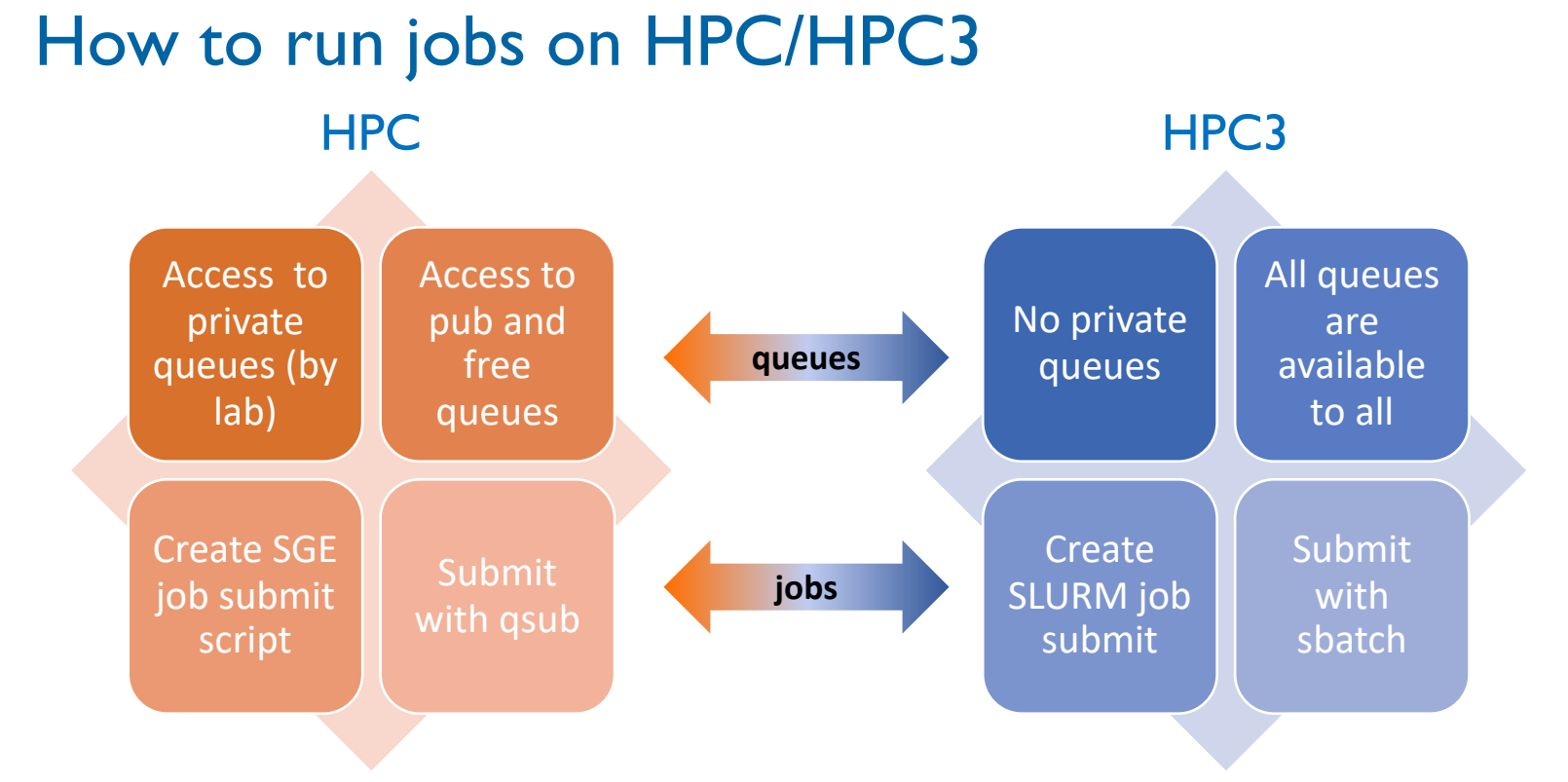

Mostly a 1:1 correspondence among commands, directives and concepts Major difference: accounting

### Common problems

- 1. Submit gazillions of jobs with nearly the same info Fix: convert to an array job Crucial for many users!
- 2. Run heavy computational jobs on login nodes Fix: claim an interactive node or submit a batch job
- 3. Do not set job environment properly / use too much resources Fix:
	- use modules
	- ask resources you need and not more
- 4. Running out of space and not checking the disk quotas Fix: watch your usage and do periodic cleaning
- 5. Not testing your jobs submissions.

Fix:

- test on a small input first
- check all names and variables are correct
- after submitting a job check the status
- 6. Not providing correct information when submitting a ticket for help Fix: read the User Guides and follow the directions

See User Gui http://rcic.uci

### An array job in SGE

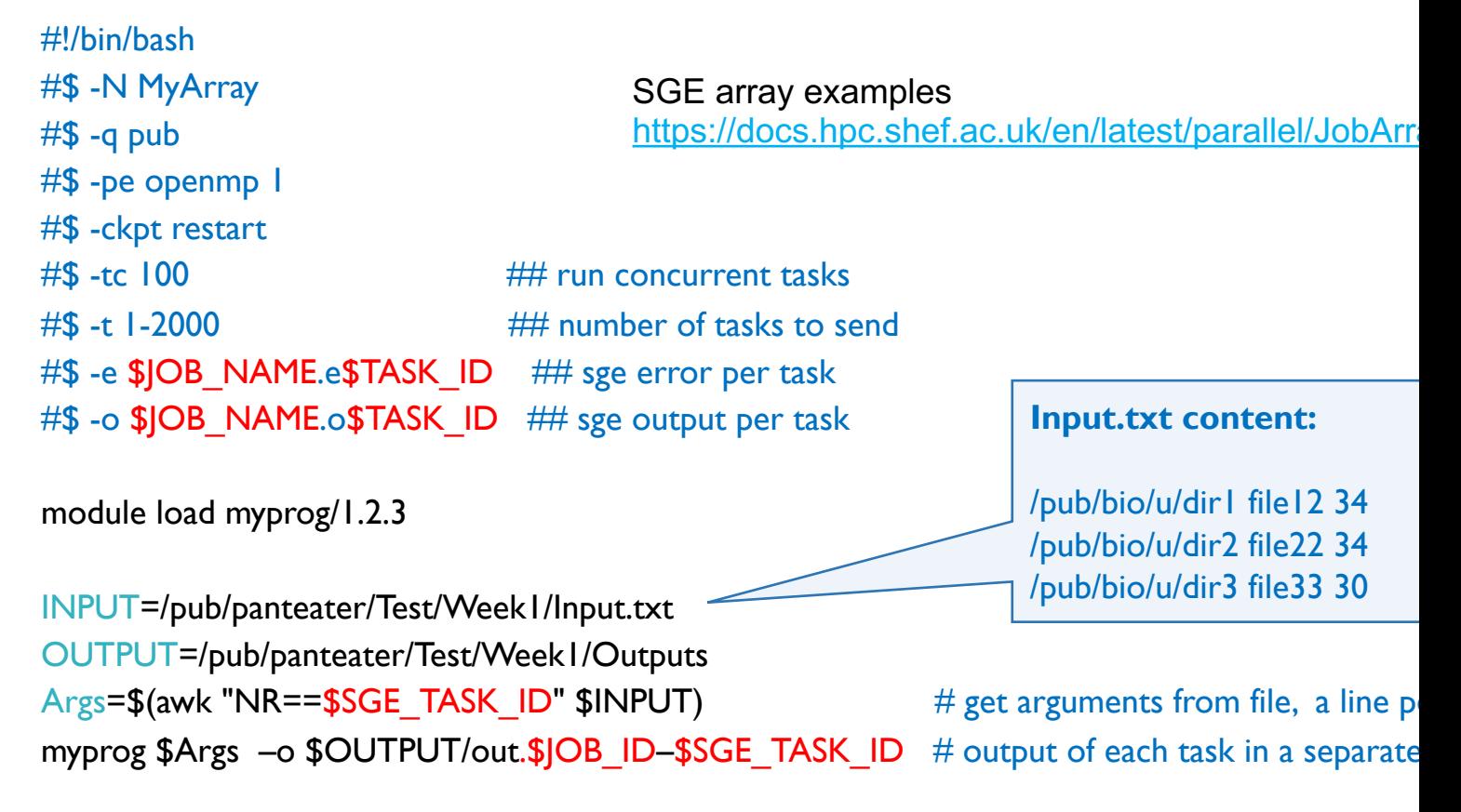

# An array job in SLURM

```
#!/bin/bash
#SBATCH --job-name=MyArray
#SBATCH -p free
#SBATCH -o %x.o%A_%a
```
#SBATCH -t 1-2000%100 ## number of tasks to send and concurrency #SBATCH -e  $\&x.e.\&A \&a$  ##  $\&x$  – job name,  $\&A$  – job id,  $\&a$  – task id

```
module load myprog/1.2.3
```

```
INPUT=/pub/panteater/Test/Week1/Input.txt
OUTPUT=/pub/panteater/Test/Week1/Outputs
\text{Args} = \frac{1}{2} awk "NR==\frac{1}{2}SLURM ARRAY TASK ID" $INPUT) \frac{1}{2} arguments from file
myprog $Args –o $OUTPUT/out.$SLURM JOB ID–$SLURM ARRAY TASK ID # separate task output
```
# Migrating from SGE to Slurm

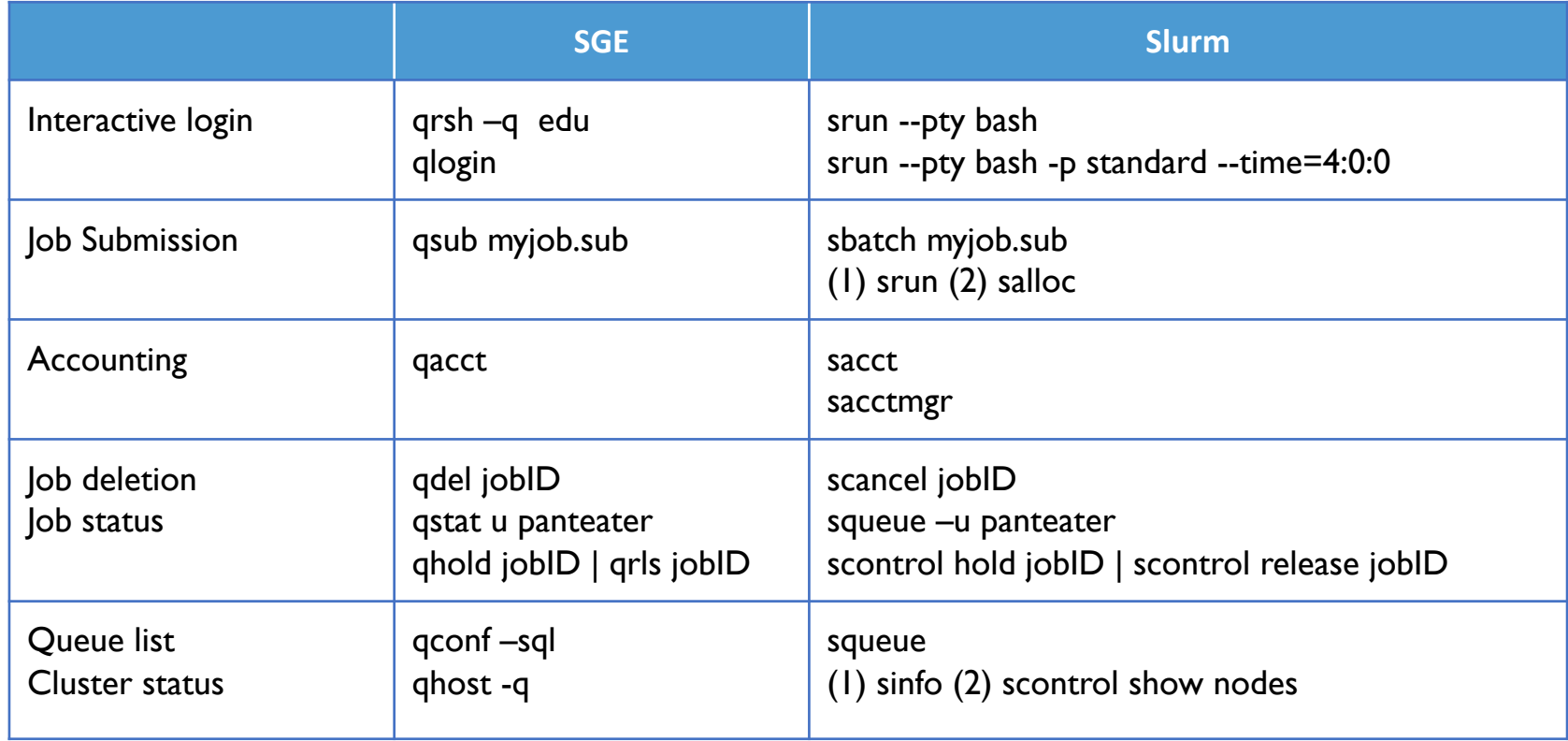

### Environment variables

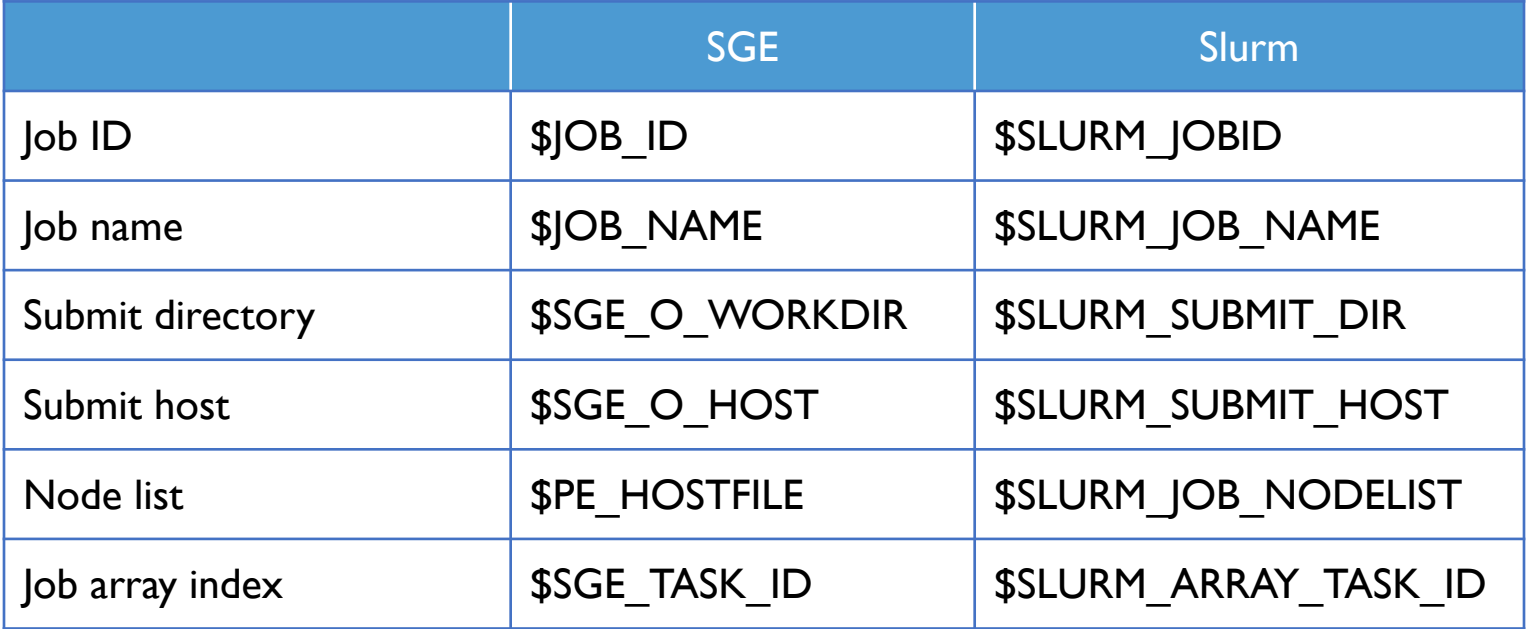

# Job specification

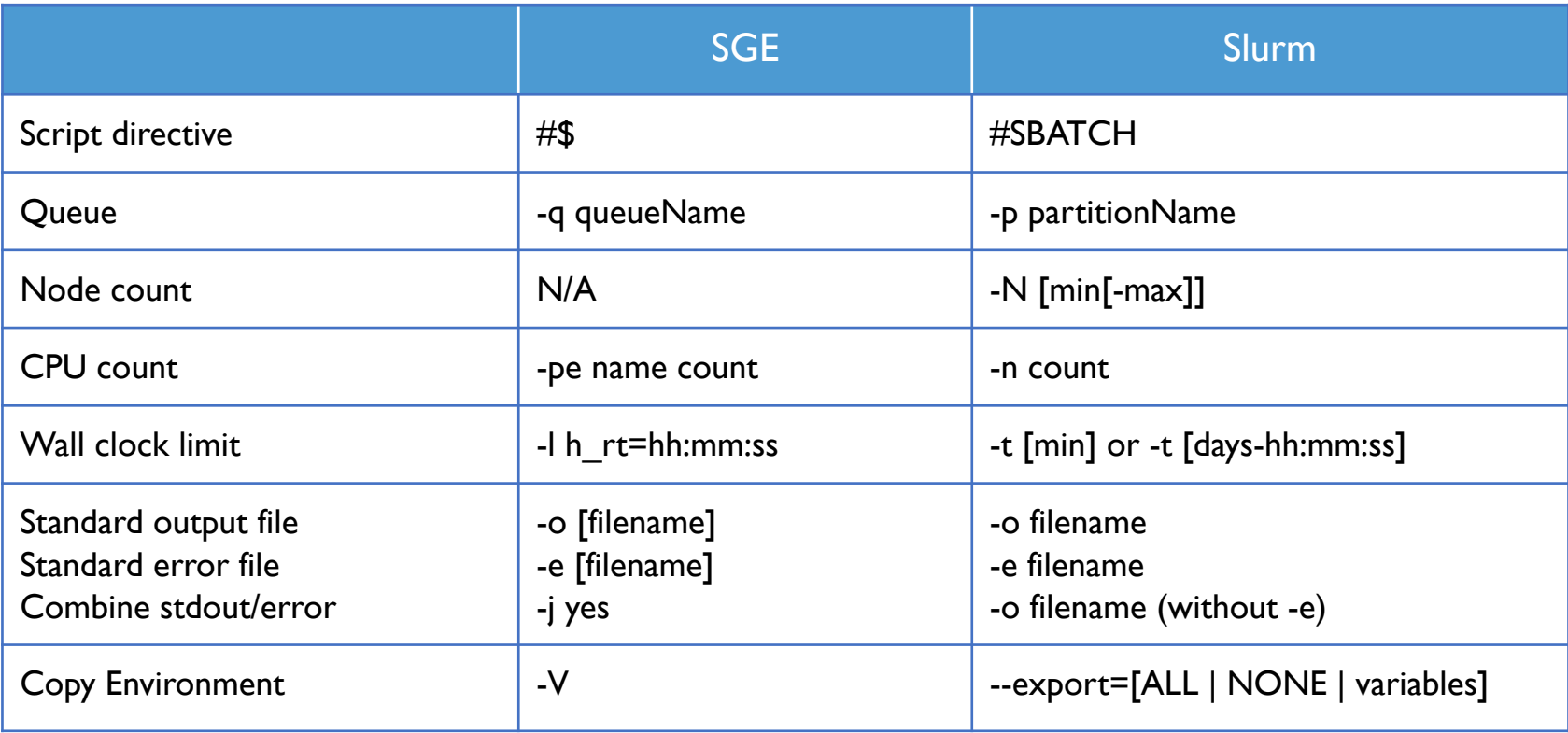

# Job specification cont'd I

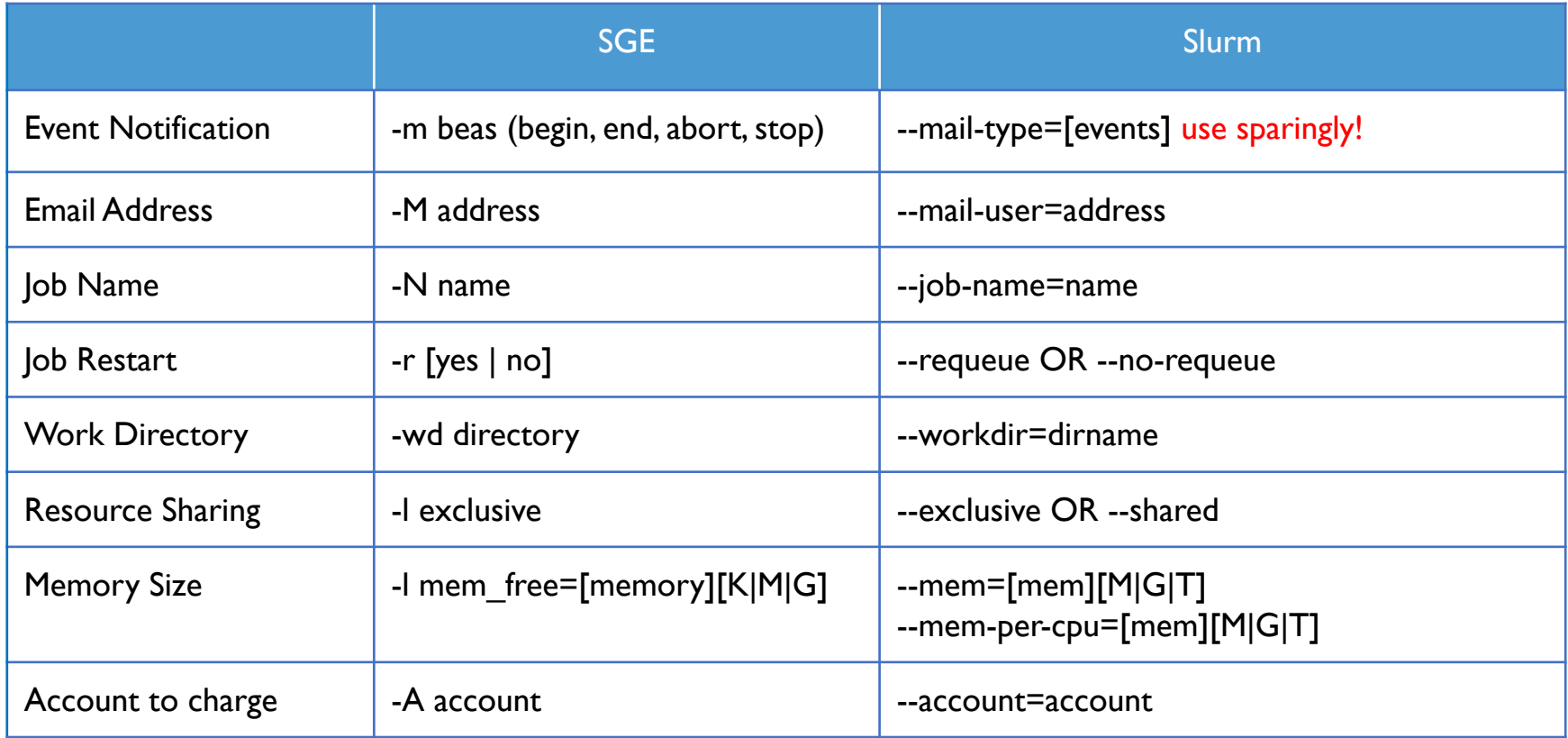

#### UCI Research Cyberinfrastructure Center

# Job specification cont'd 2

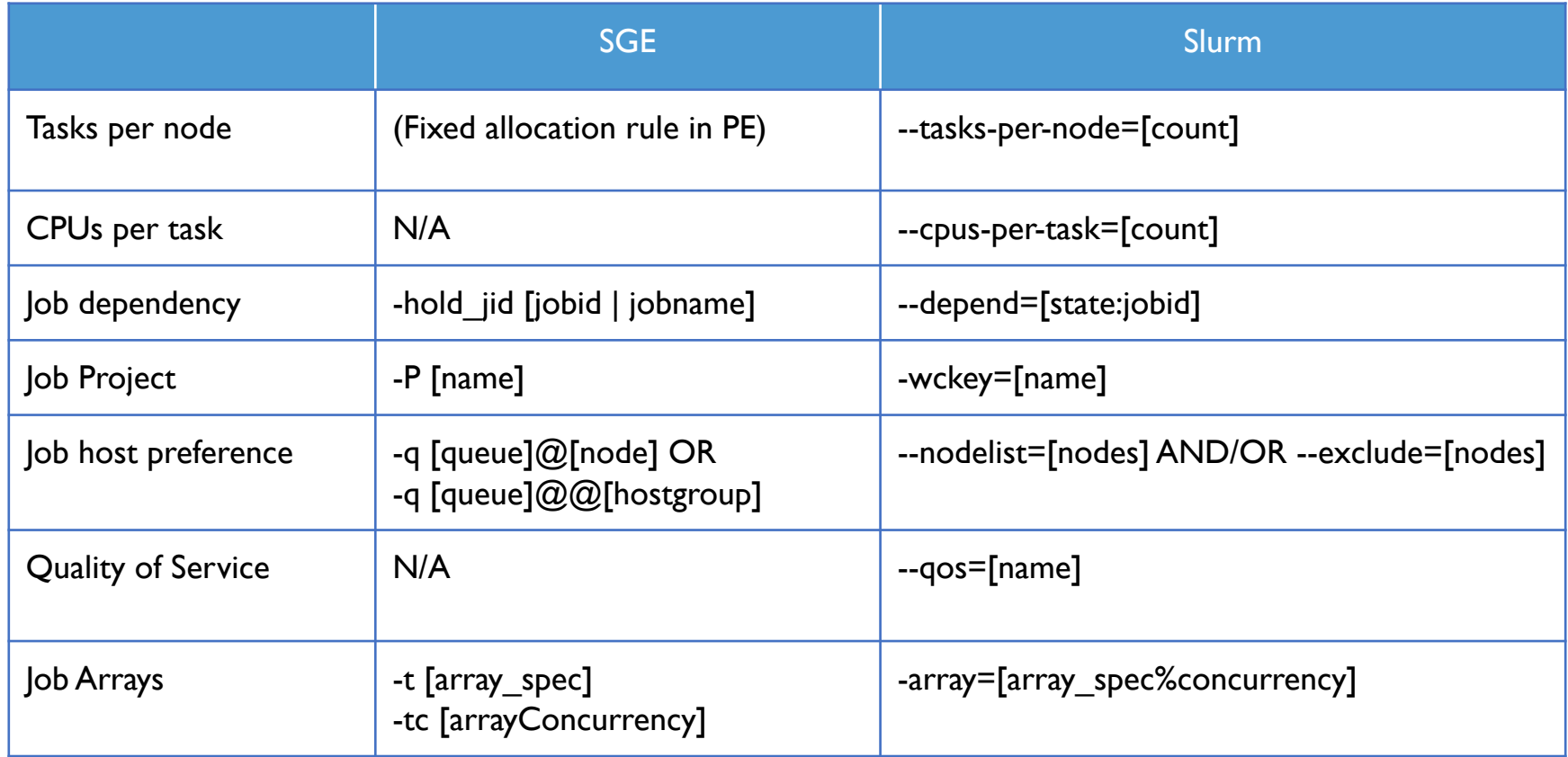

#### UCI Research Cyberinfrastructure Center